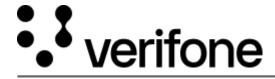

https://verifone.cloud/docs/online-payments/mobileSDK/card-payment-with-3DS-flow

Updated: 13-Mar-2024

## Card Payments with 3DS

To perform card payments using 3DS flow with mobile SDKs, complete the following steps:

- 1. Store the <u>card capture key</u> on your backend and pass it to the mobile app at the start-up phase or when the payment is initialized.
- 2. Your app will send a call to **Verifone SDK** to display the **Card Form.** The following information should be passed to the **Card Form**: card capture key, price, and the option whether to include the stored card in the **Card Form** or not. **Verifone SDK** will provide your app with the encrypted card data, shopper name and card brand. Send the encrypted data along with additional information about the order to the backend.
- 3. Initiate a **Create JWT** transaction with the encrypted data.
- 4. Receive the **JWT** from your backend.
- 5. Send the **JWT** back to the SDK to complete the 3DS setup. After the setup is complete, a **device ID** will be generated.
- 6. Send the **device ID** to your backend.
- 7. Perform a lookup request using the encrypted data and the device ID.
- 8. The 3DS API will return a payload and transaction ID.
- 9. Forward the **payload** and **transaction ID** to the SDK to complete the authentication.
- 10. If the authentication is successful, an **authentication ID** will be generated. After the ID is generated, send it to the backend.
- 11. Initiate a **JWT Validation** with the **JWT** and **authentication ID**. Continue with the standard card transaction.

Card Payments with 3DS Flow